# **Vitalinux DGA - Soporte #5407**

# **IES BAJO ARAGON - ROBÓTICA**

2022-11-14 08:43 - Pilar Pérez

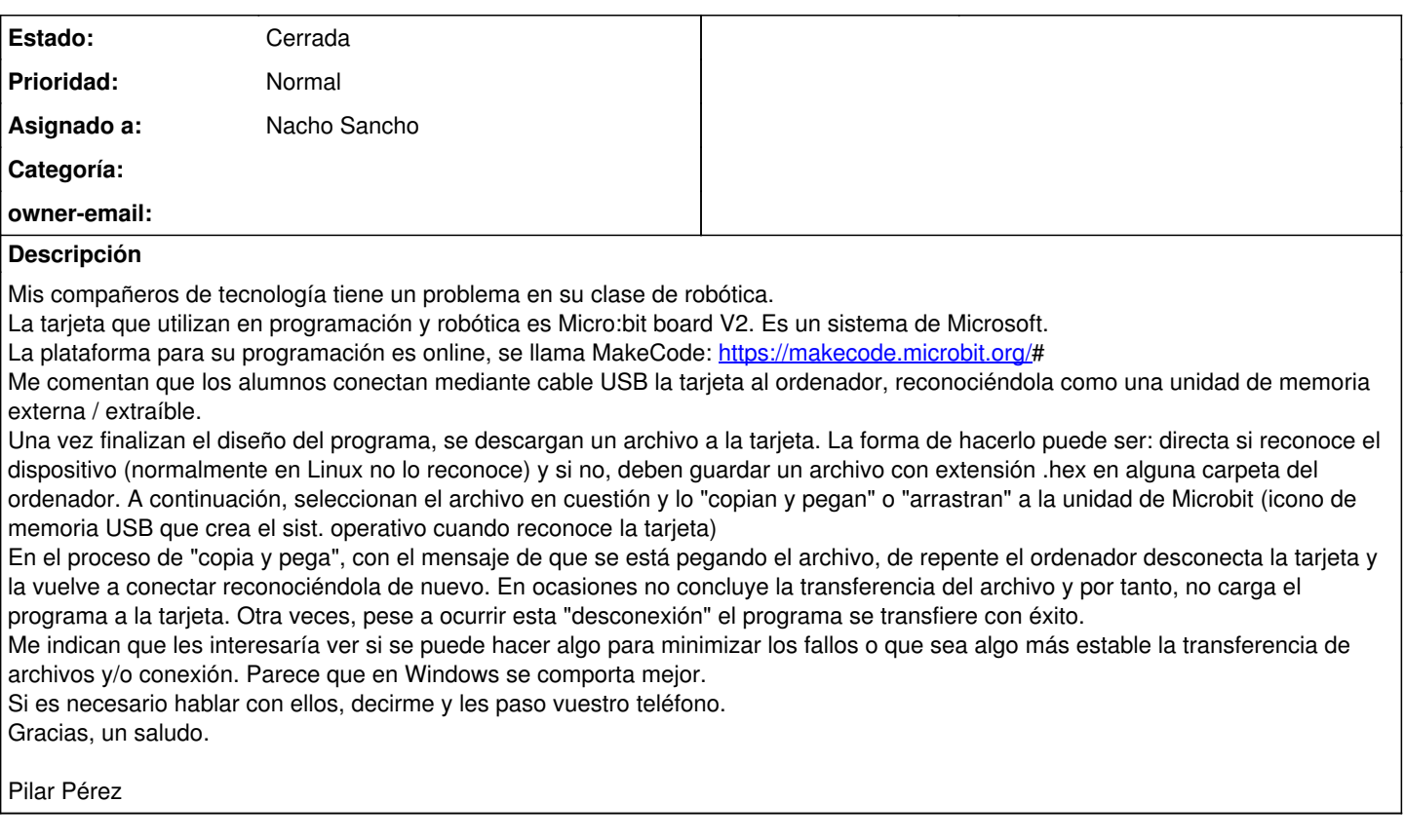

## **Histórico**

**#1 - 2022-11-14 08:44 - Pilar Pérez**

*- Añadido Fichero robotica.png*

#### **#2 - 2022-11-14 09:28 - Nacho Sancho**

*- Estado cambiado Abierta - Nueva por Abierta - Respuesta Soporte*

*- Asignado a establecido a Nacho Sancho*

Pues lo vamos a probar, que tenemos uno por aquí a ver que pasa y te informo en cuanto tengamos algo

-- nacho

### **#3 - 2022-11-14 10:49 - Nacho Sancho**

- *Añadido Fichero microbit\_yapuedocargar.png*
- *Añadido Fichero microbit\_version\_pre.png*
- *Añadido Fichero microbit\_conectandovx.png*
- *Añadido Fichero 0249\_kl26z\_microbit\_0x8000.hex*
- *Estado cambiado Abierta Respuesta Soporte por Solucion Propuesta de cierre*

Hola...he probado en varios equipos (con Vitalinux y no), y el comportamiento de desconectar es el que tiene que hacer, porque una vez que le cargas el .hex la placa se reinicia. De hecho, así lo indica en la [web oficial de microbit](https://microbit.org/get-started/first-steps/set-up/)

After you transfer your .hex file, the MICROBIT drive will disconnect and reconnect as the micro:bit resets. T he .hex file will not be listed on the MICROBIT drive after this. This is expected. Your micro:bit is not a fl ash storage device, but your computer shows it as one to make it easy to transfer .hex files.

Por otro lado, si quieres poder cargar directamente a la placa (sin pasar por descargar el .hex y copiarlo a la placa), lo puedes hacer, pero ojo que necesitas ésto según de [nuevo la página oficial](https://makecode.microbit.org/device/usb/webusb/troubleshoot)

- 1. Usar Chrome o Chromium (no se puede desde Firefox ya que no se ha hecho extensión para el mismo)
- 2. Actualiza el firmware (paso 3) a una versión igual o superior a la 0249. Por ejemplo, la placa que tenía yo era con la 0241
- 3. Añadir una regla en udev para que chrome tenga permiso para acceder a dicha placa (eso te lo hemos hecho nosotros :-). Deberás actualizar los equipos para que se cargue ésta parte

#### Espero que os ayude! Lo pondré también en la web de Robótica

Te adjunto imagen con la versión que tengo yo, como se está conectando una vez actualizada la placa y como luego puedo pasar datos directos...

-- nacho

### **#4 - 2022-11-28 16:19 - Nacho Sancho**

*- Estado cambiado Solucion - Propuesta de cierre por Cerrada*

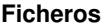

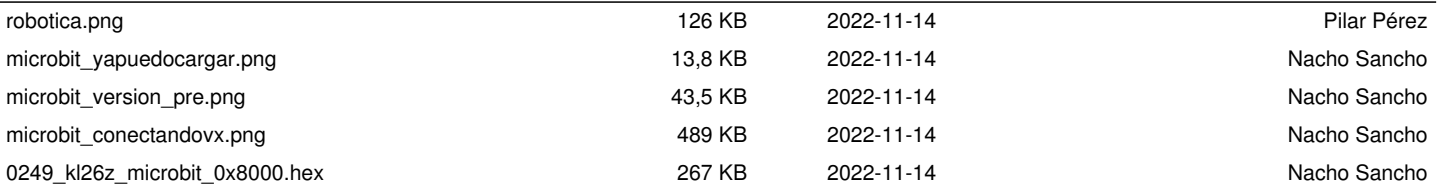